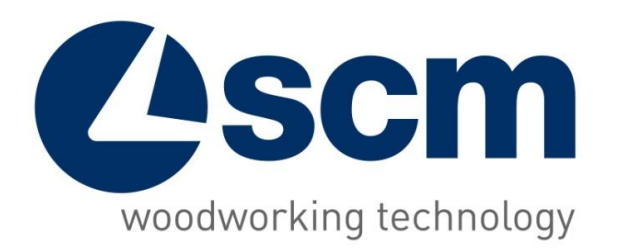

## **Maestro Cut** Software for automatic single blade beamsaw

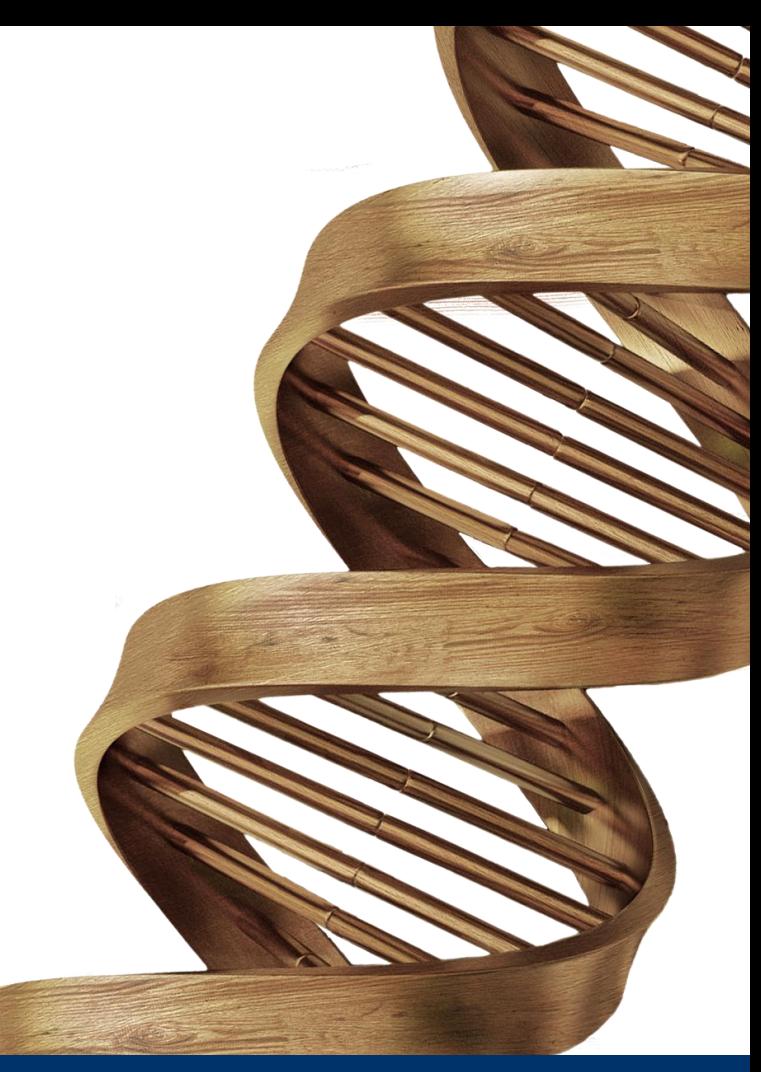

09/10/2017

**THE STRONGEST WOOD TECHNOLOGIES ARE IN OUR DNA**

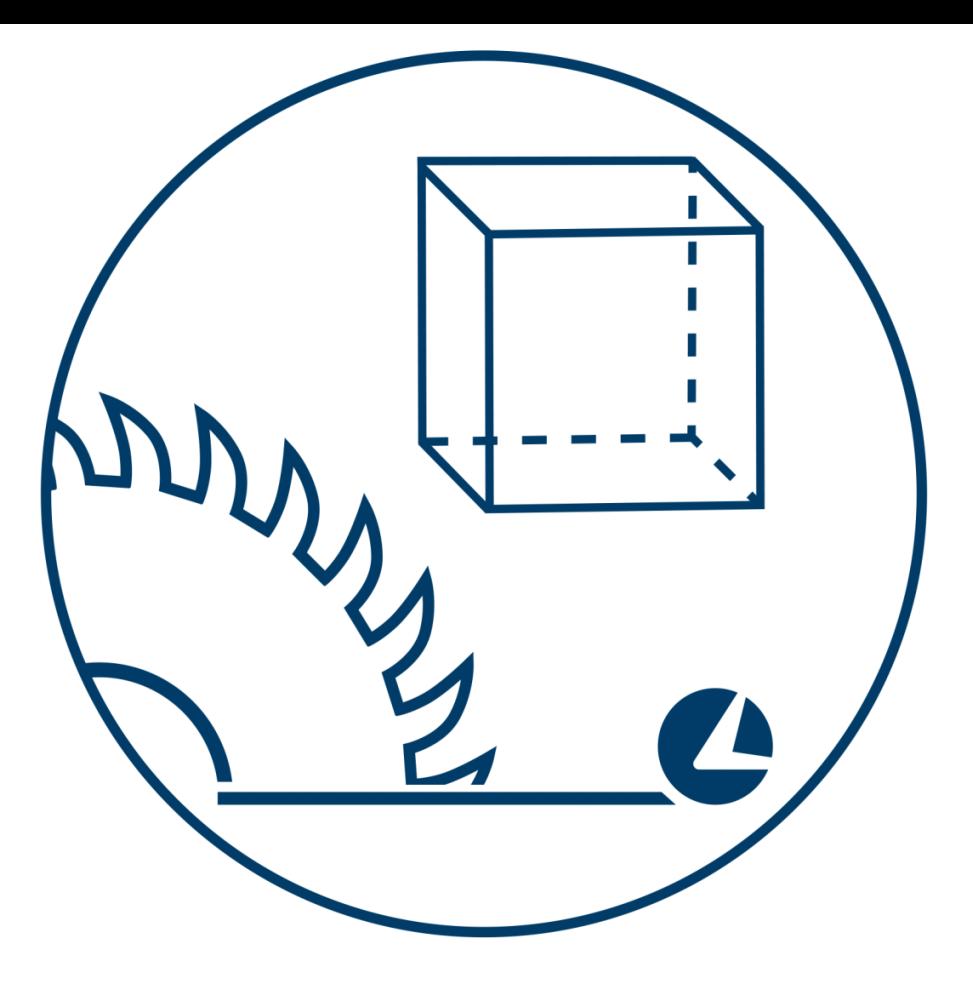

# **MAESTRO CUT 3D EDITOR**

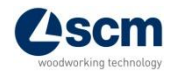

## **3D view**

• 3D machine visualization with instruction for pieces handling between the downloading areas (pieces waiting to be processed, wastes/off-cuts, finished pieces)

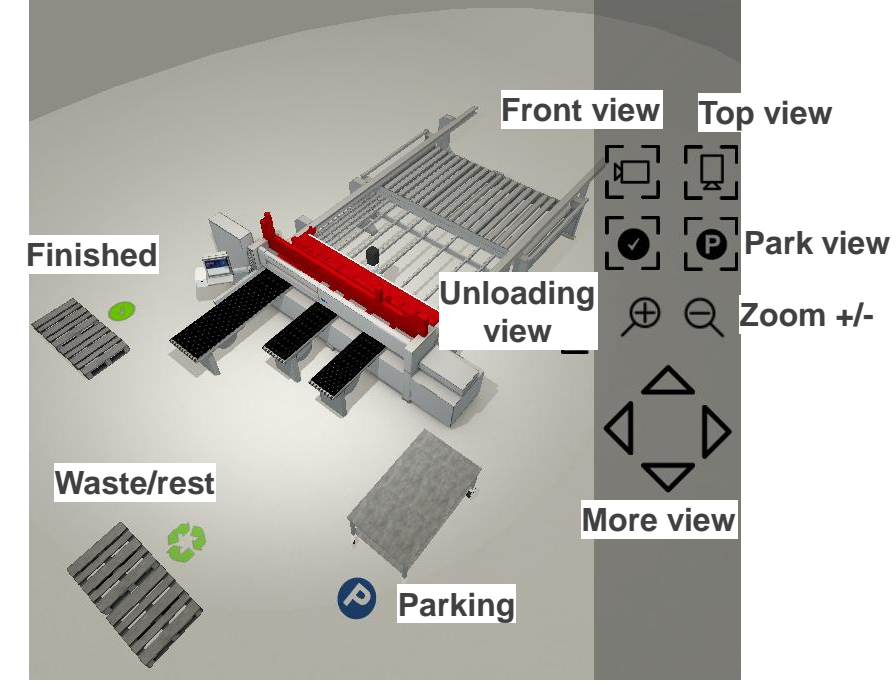

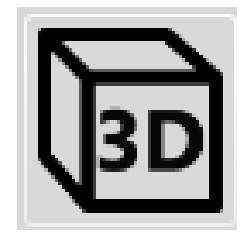

## **Labels Editor** 1/2

TILL

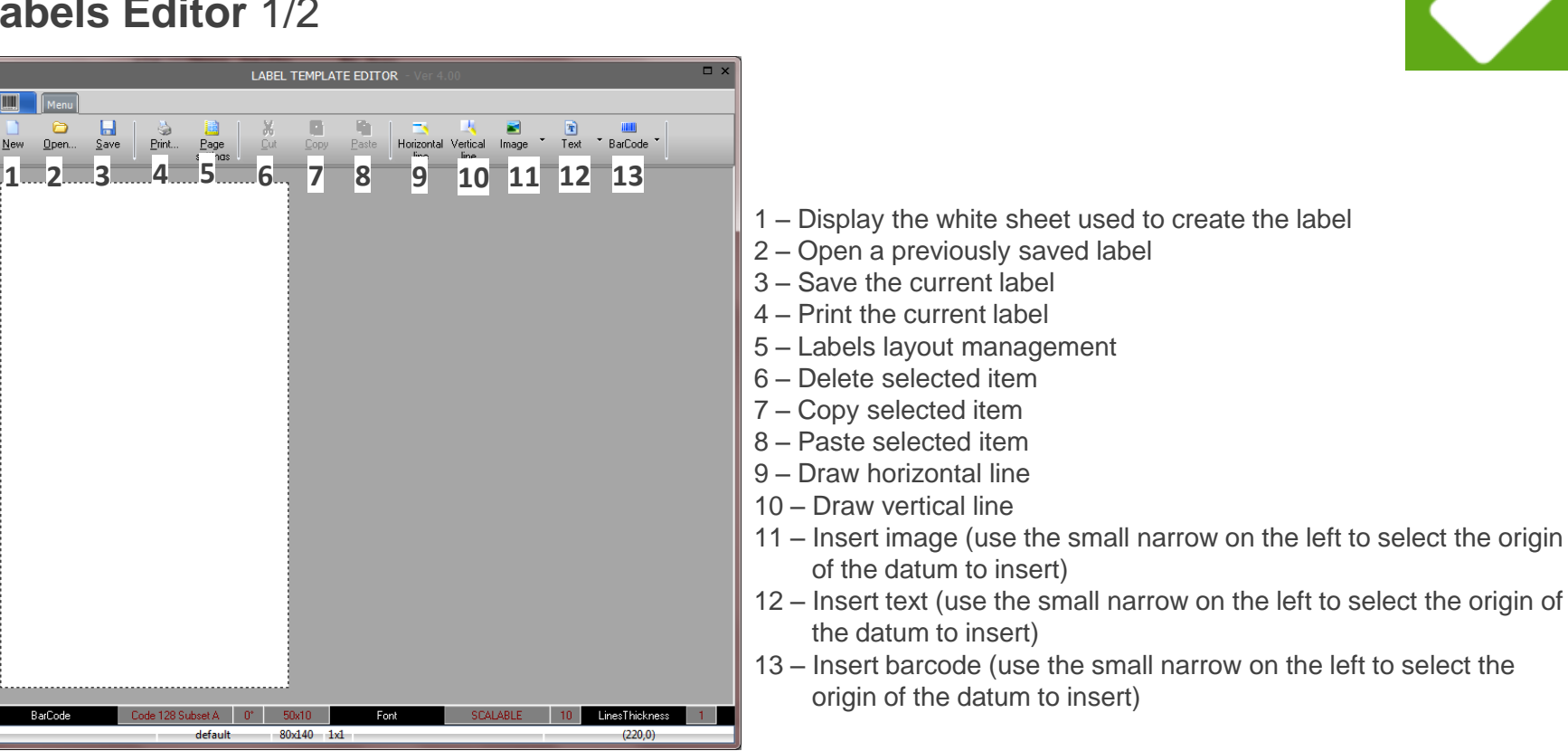

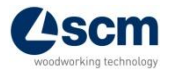

BarCode

## **Labels Editor** 2/2

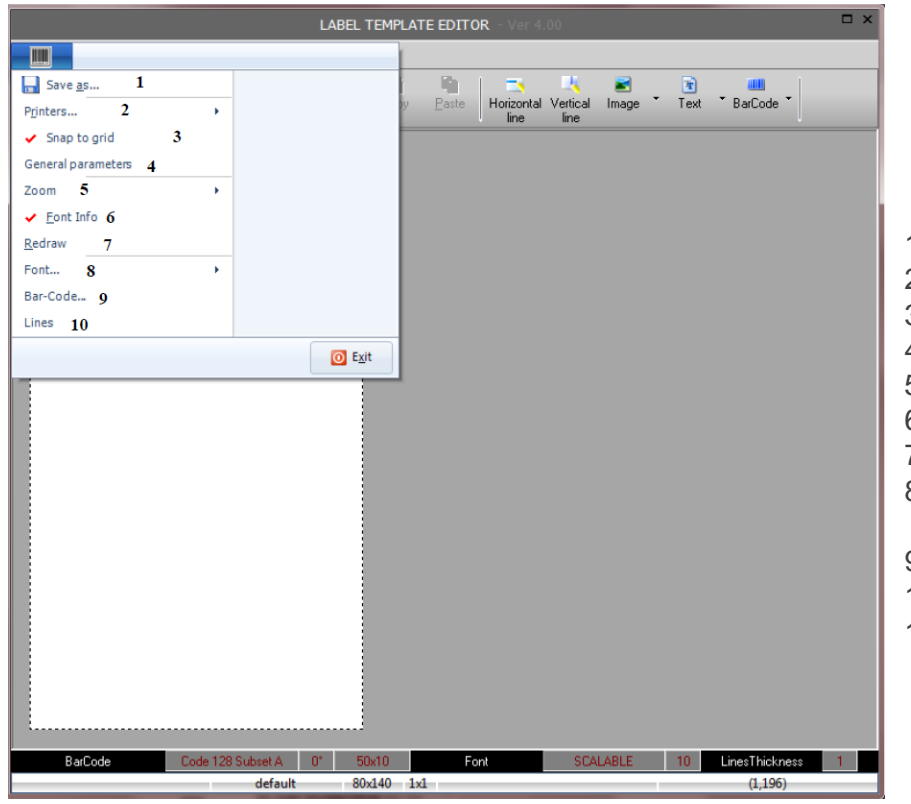

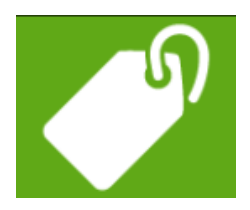

- 1 Save label with another name
- 2 Always set the Windows pre-set printer
- 3 Enable the virtual grid to position the objects
- 4 Use only to change the language of the labels editor
- 5 Zoom level used to display the label
- 6 Delete selected item
- 7 Label graphic update
- 8 Access the settings to define the orientation of a text during the insertion
- 9 Barcode settings
- 10 Draw vertical line
- 11 Define the default thickness of the lines

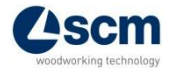

## **Graphic editor**

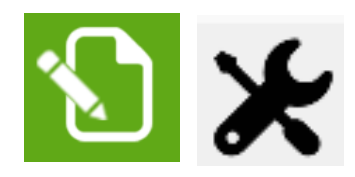

• Writing a new cutting scheme or modifying an existing one through a graphic tool

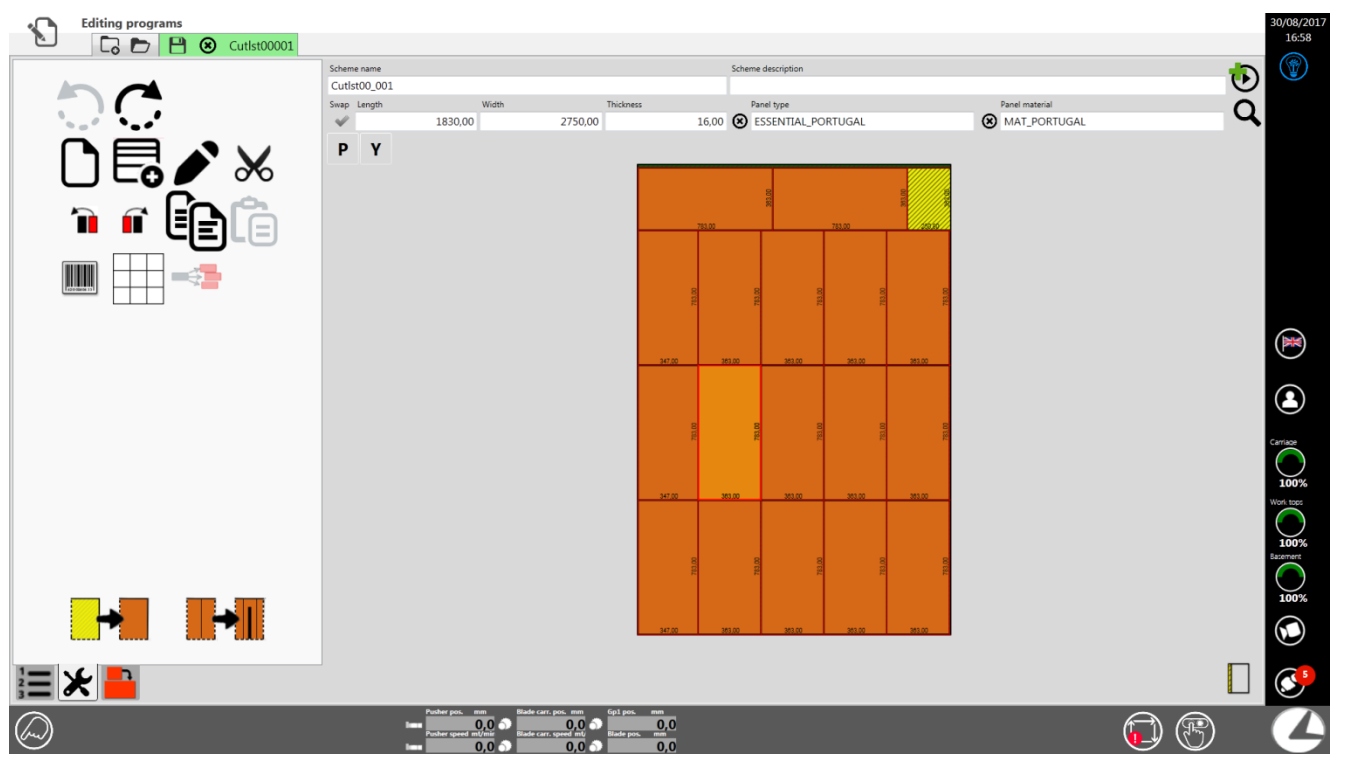

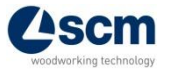

## **Panels editor** 1/2

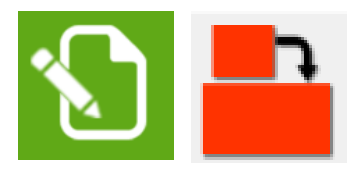

- Writing a new cutting scheme creating/importing from file the dimensions of the requested panels (flame-cut management is included)
- External shapes (white) are the ones which can be filled in manually, internal shapes (yellow) are the owner of the scheme (associated to label data or coming from the optimization programme)

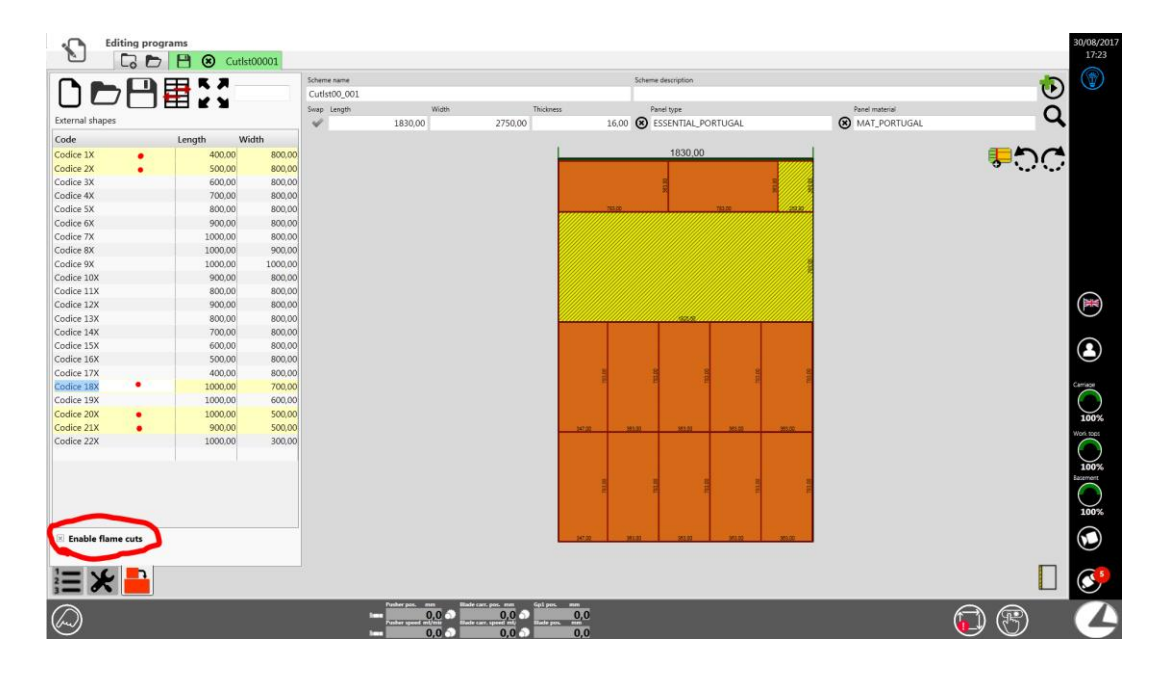

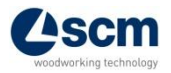

## **Panels editor** 2/2

• Extended visualization of the table with all the information available for each panel.

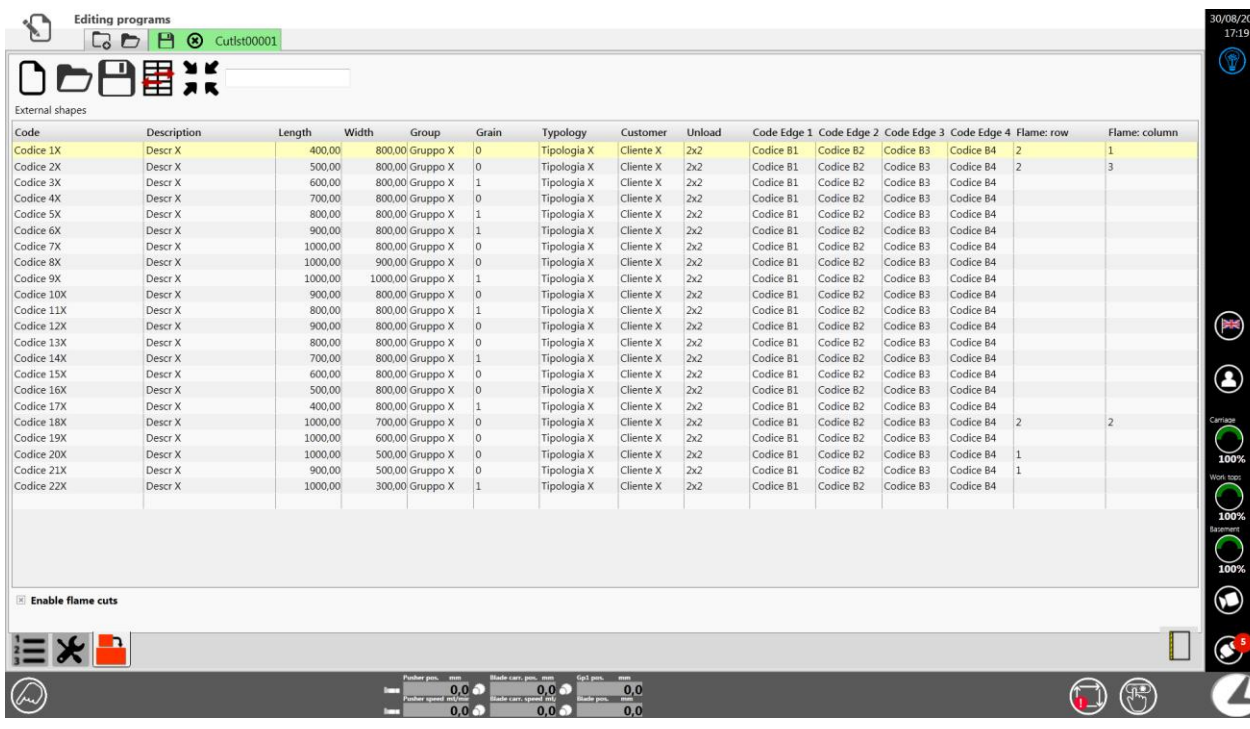

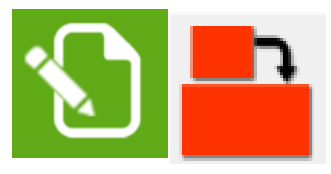

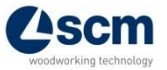

## **Semi-automatic macro mode** 1/2

• Smart graphic mode to execute some operations

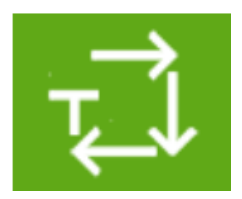

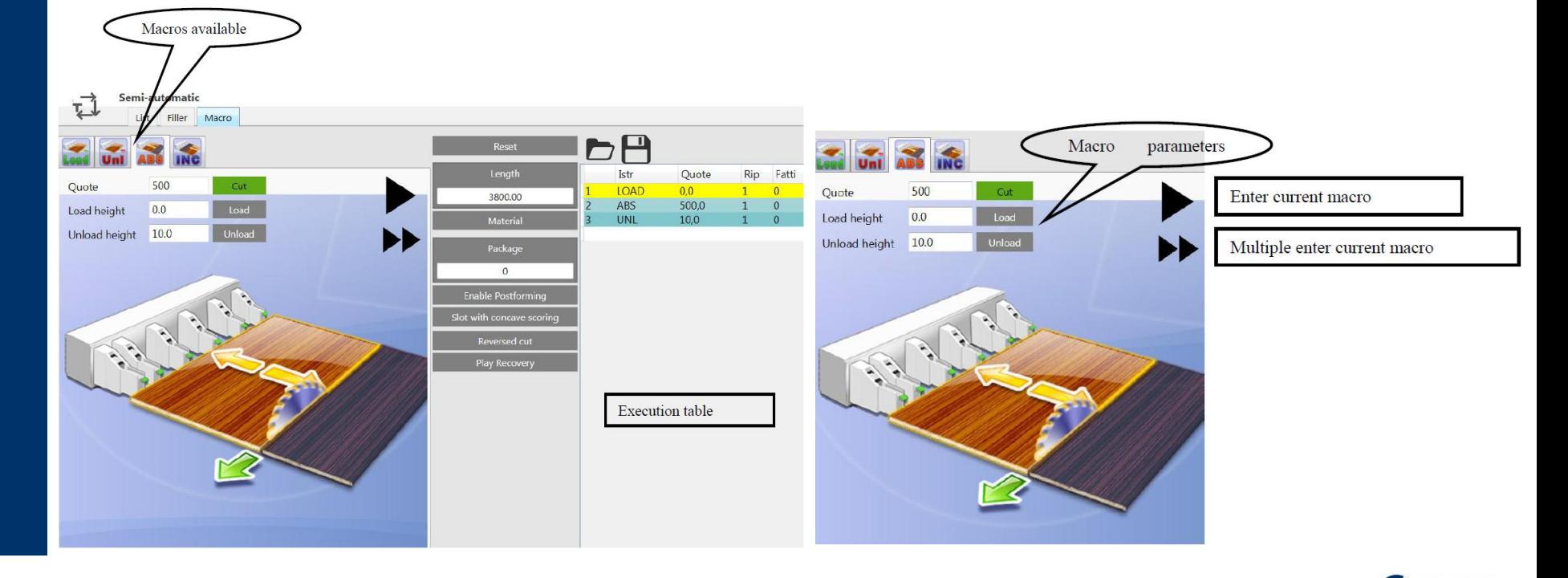

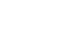

### **Semi-automatic macro mode** 2/2

• In some Macro there are some functions which can be enabled or not

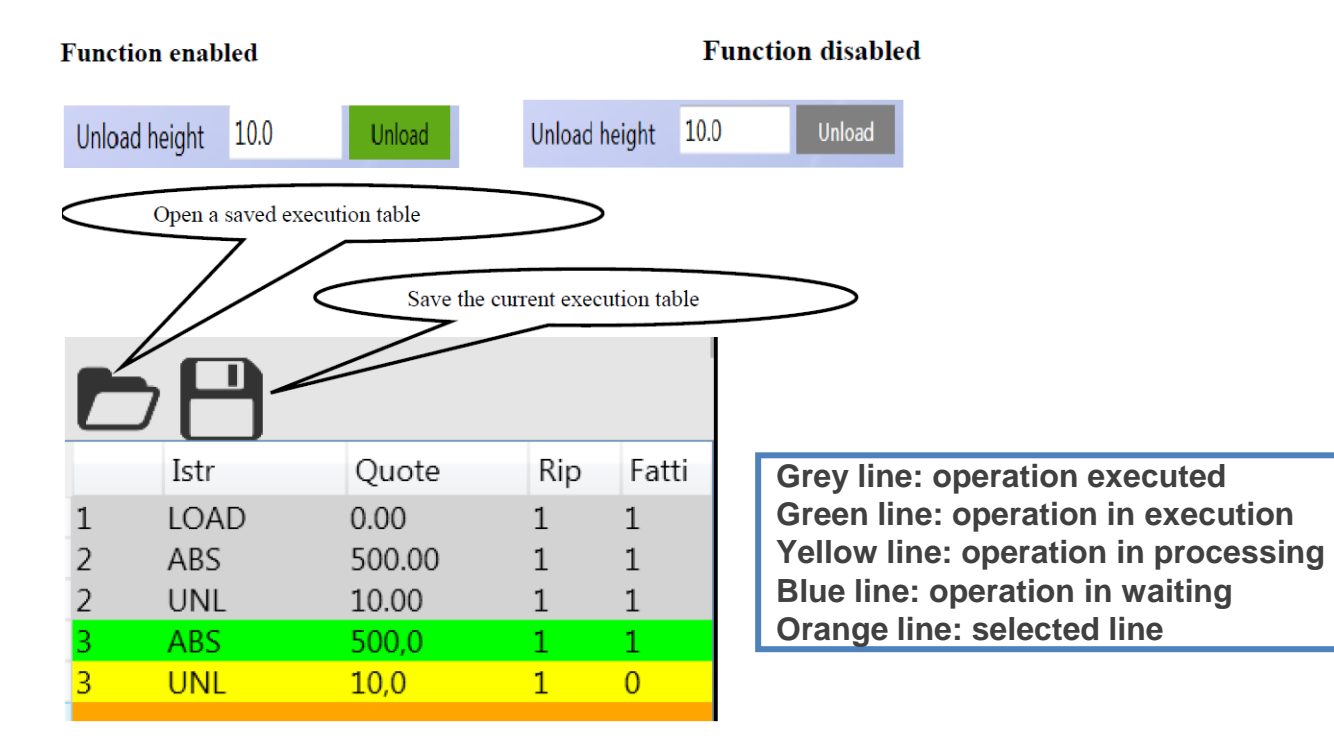

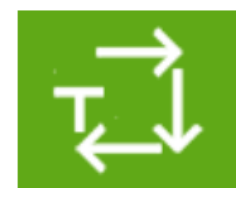

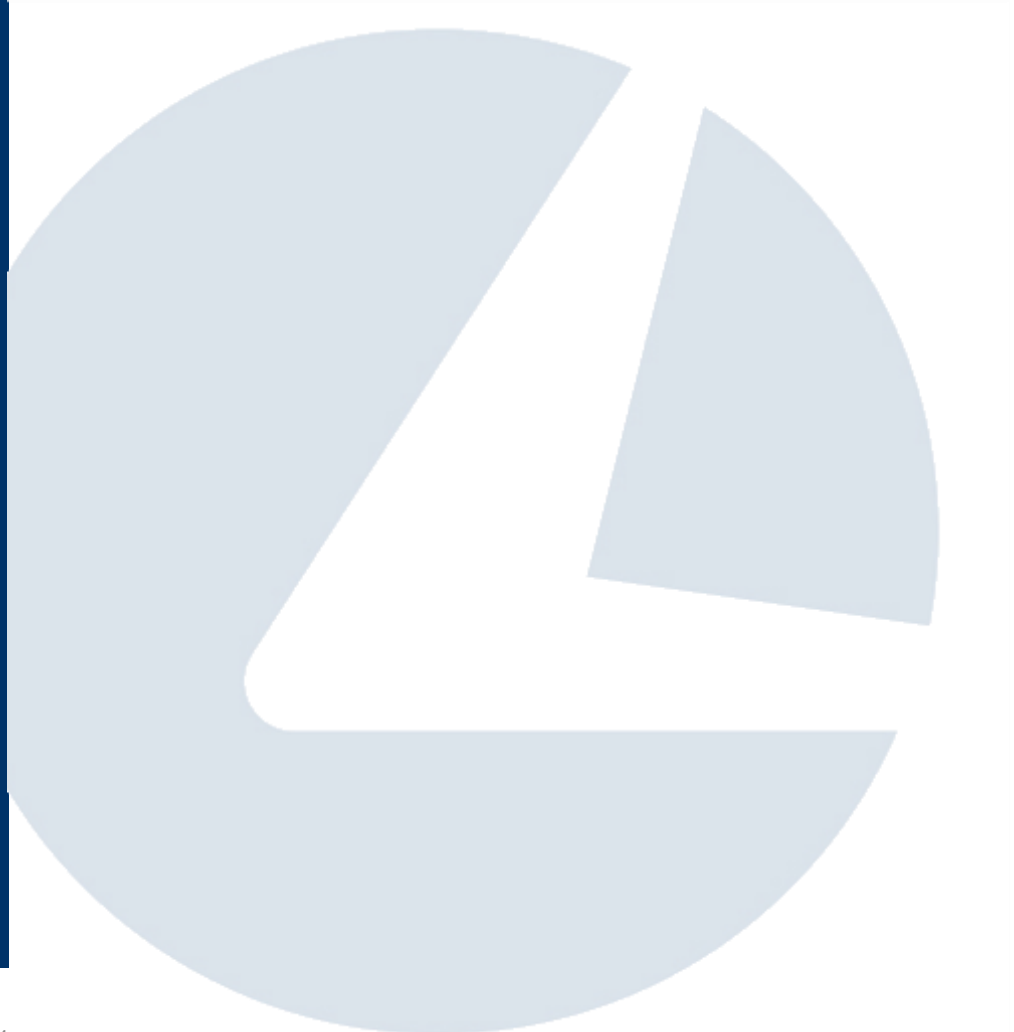

## **Thank you for your kind attention**

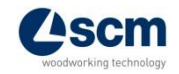